## 关于高职扩招学生使用教务管理平台 成绩查询的通知

各位同学:

为了便于学生成绩查询,我院高职扩招教务管理平台学生端口现 已开通,平台部分功能模块已经调试完毕,请同学们自行查询期末考 试成绩。查询步骤如下:

1.登录 http://ltcem.99share.com.cn/(或者进入辽宁装备制 造职业学院官网主页点击高职扩招网)

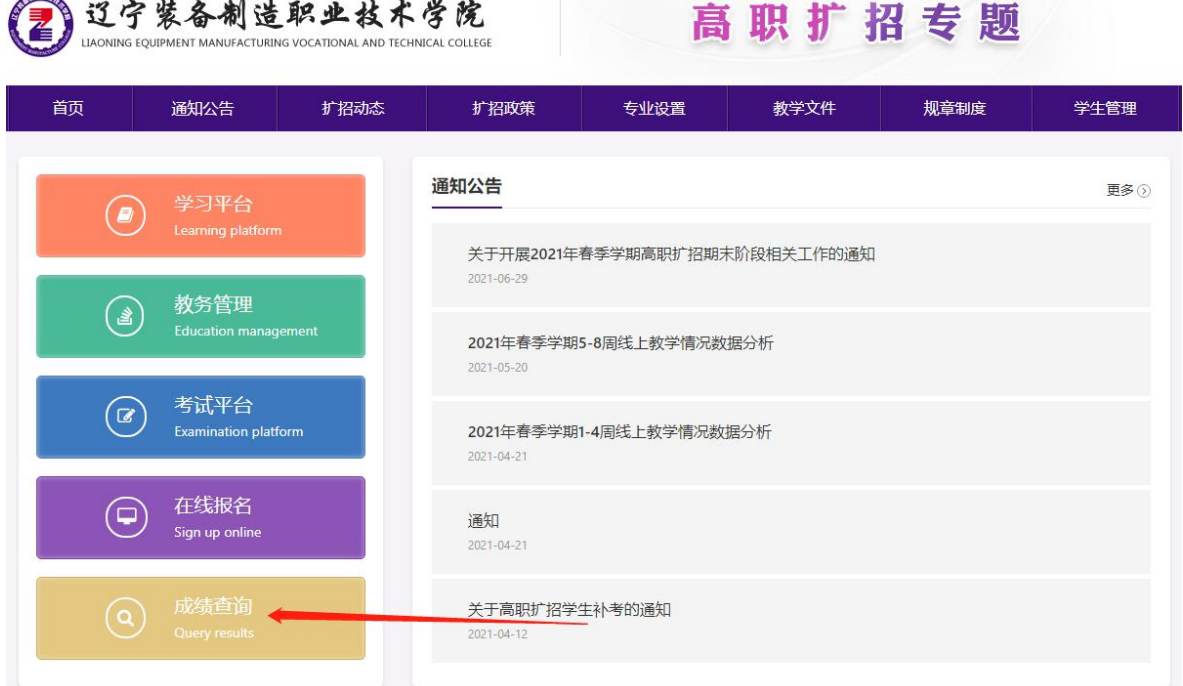

2.账户输入所带学生身份证号,密码为身份证后六位

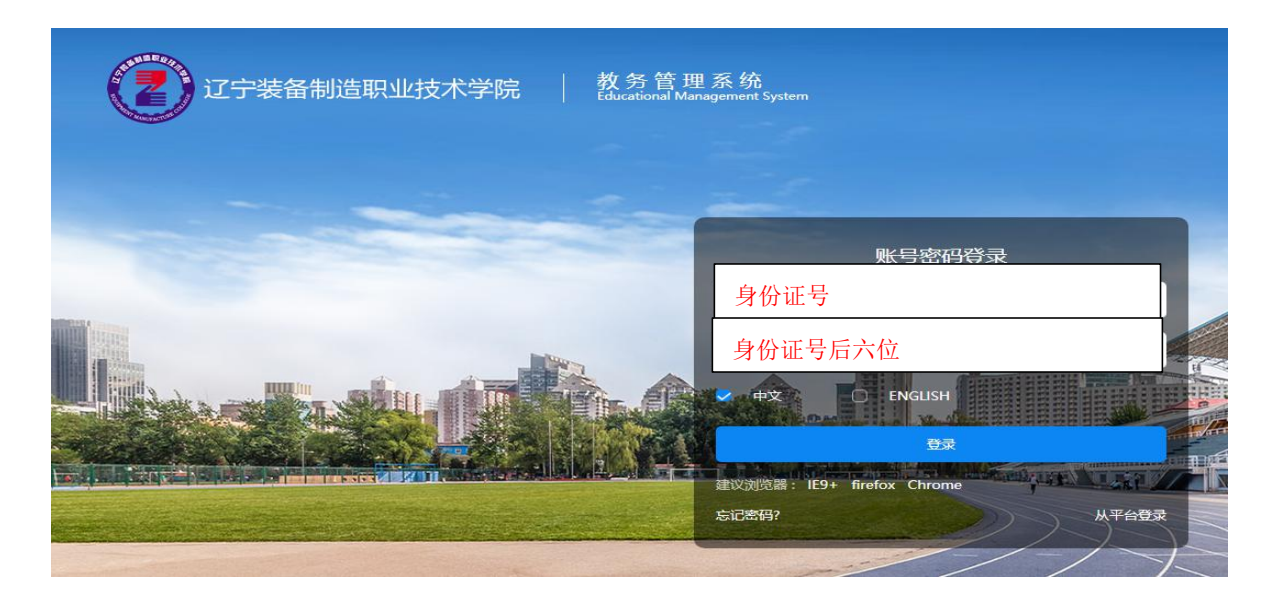

3. 输入用户名密码后,点击"我的"选项,下拉菜单点击"我的 成绩",便可查询成绩。

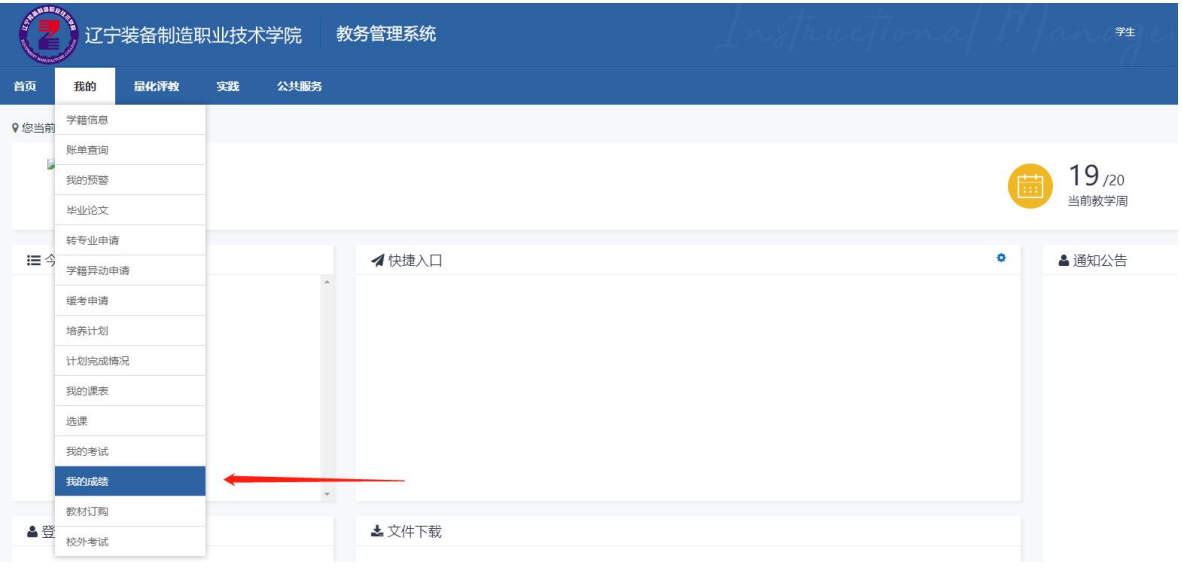

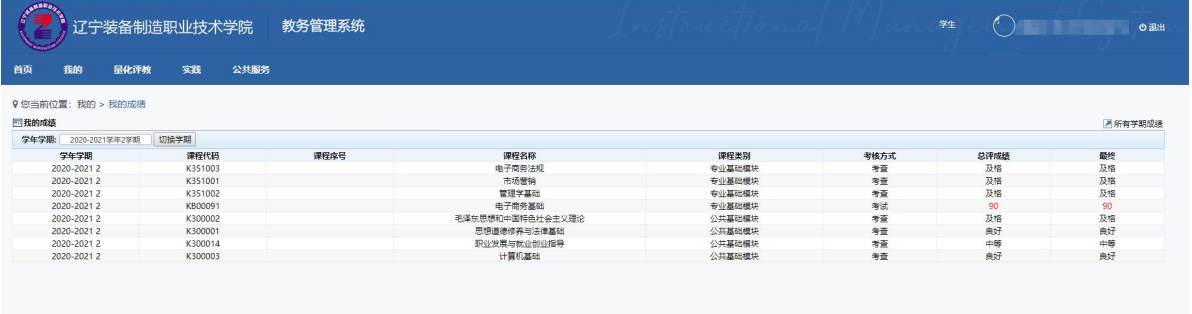

4.其他信息查询。学生也可查询自身学籍信息,前后续专业课程 开设情况信息等。

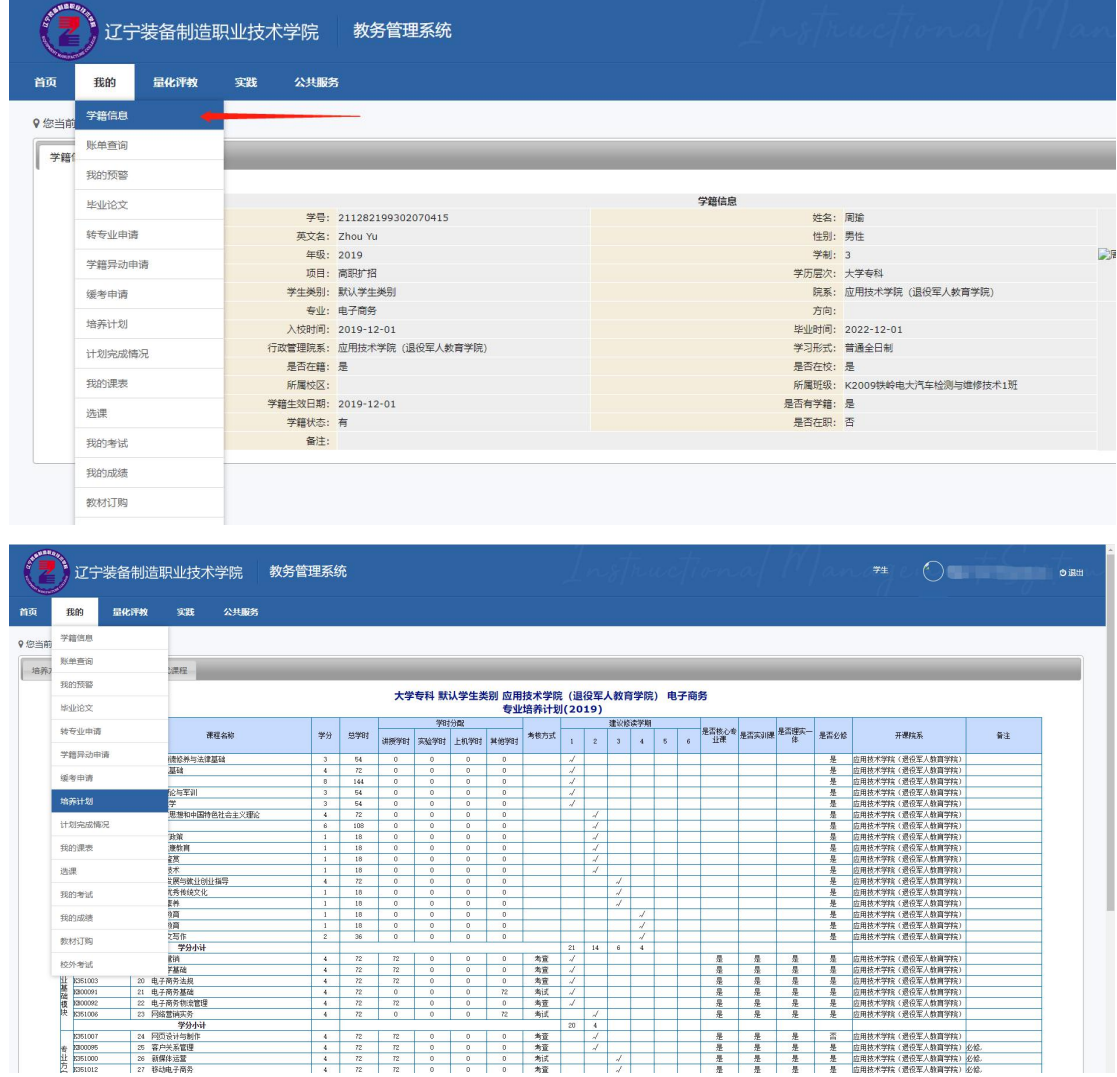

辽宁装备制造职业技术学院

应用技术学院(退役军人教育学院)

## 2021 年 7 月 6 日